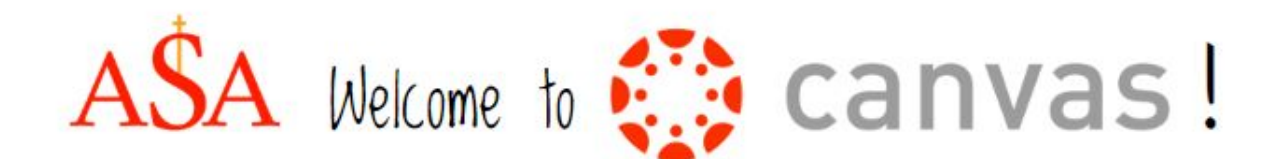

# **2018-2019 Getting Connected with Canvas [Info linked on our Website](https://asagr.org/academic-links)**

Dear Parents & Students,

#### **What is Canvas?**

Canvas is a learning management system (LMS) that allows teachers to provide instructional support, class calendars, assignments, and resources for students in a safe online environment. For traditional face to face classes, Canvas is an integral part of sharing blended classroom instruction.

#### **Canvas Use**

All Saints Academy hopes that this resource will provide you with specific information about your student's curricula, so you have a better understanding of the work that teachers and students are doing.

#### **What is the Parent Observer Role in Canvas?**

Observers have limited permissions that allow them to see what is going on in a course and a calendar of assignments. Like students, observers cannot view a course until it is published and the course has started. For assistance with Assignments, Test Dates, Quizzes, or other Canvas course content, please contact your student's teacher.

#### **What can Parent Observers view in Canvas?**

Below are the features available to parents. Please note that not all courses use all features.

- Set your Notifications
- View the Dashboard & course Syllabus
- View prompts but no participate in Discussions
- View but not submit assignments
- Preview and download some files
- View the Calendar
- Communicate with the teacher.

The easiest way for students to log into Canvas is to first login to the Chrome browser with their ASA account. Then just click on the Canvas link in the ASA bookmarks.

If you're not using Chrome, or are accessing Canvas as a parent, go to <https://canvas.dioceseofgrandrapids.org/>

# **Canvas Parent Setup**

Canvas is a great place to stay current on your student's curriculum, course work, and due dates. Student information can be viewed from a web browser or from an iOS or Android app. To view your student(s) course information in Canvas you will follow three steps:

# **1) Get a Pairing Code from your student(s)**

# **2) Create a Canvas Parent Account**

# **3) Login as a Parent**

Each of these three steps are explained in detail below for web browser, iOS, and Android access.

# **Step 1: Get Pairing Code**

When creating an account in the Parent app, you will need to enter a pairing code, which is generated from your student's account. View the lesson below to learn how your student can generate this code:

● How do I generate a pairing code for an observer as a [student?](https://community.canvaslms.com/docs/DOC-15036-4212938128)

#### **Step 2: Canvas Parent Account Creation**

Parents can be paired with their student(s) Canvas accounts with observer credentials by following the instructions below.

# Note: When searching for our Canvas school you will type: **Diocese of Grand Rapids-Parent**

- How do I create an account from a web [browser?](https://drive.google.com/a/grcss.org/file/d/1Gf1Z8d04dA7IlTFAl1CO8HBUZlADJY2P/view?usp=sharing)
- How do I create an account in the Canvas Parent app on my [Android](https://community.canvaslms.com/docs/DOC-9902) device?
- How do I create an [account](https://community.canvaslms.com/docs/DOC-15084-59346940211) in the Canvas Parent app on my iOS device?

# **Step 3: Parent Login**

Parents can login to Canvas from any web browser or an iOS or Android app. For more information on logging in to the web browser or Parent app, view the following instructions:

- How do I log in from a web [browser?](https://drive.google.com/open?id=1Gc1gmo8BVU7LDYQua9BBKi4QZF3Fk0qt)
- How do I log in to the Canvas Parent app on my [Android](https://community.canvaslms.com/docs/DOC-9739-59347560718) device?
- How do I log in to the Canvas Parent app on my iOS [device?](https://community.canvaslms.com/docs/DOC-9607-59346560955)

#### ● How do I pair 2 [children's](https://community.canvaslms.com/docs/DOC-10915-4144237751) Canvas accounts to the same parent account?

#### **Things to keep in mind:**

● Using the web browser to access your Canvas account will give you a fuller experience with greater access to your child's resources. The Canvas Parent app is a great resource for understanding homework and due dates, but it will not allow observers to view all documents and links that are available in the web browser.

• For more information about the Parent / Observer role in Canvas, Click [Here.](https://community.canvaslms.com/blogs/lundstrum/2018/08/29/clarity-for-canvas-observers)

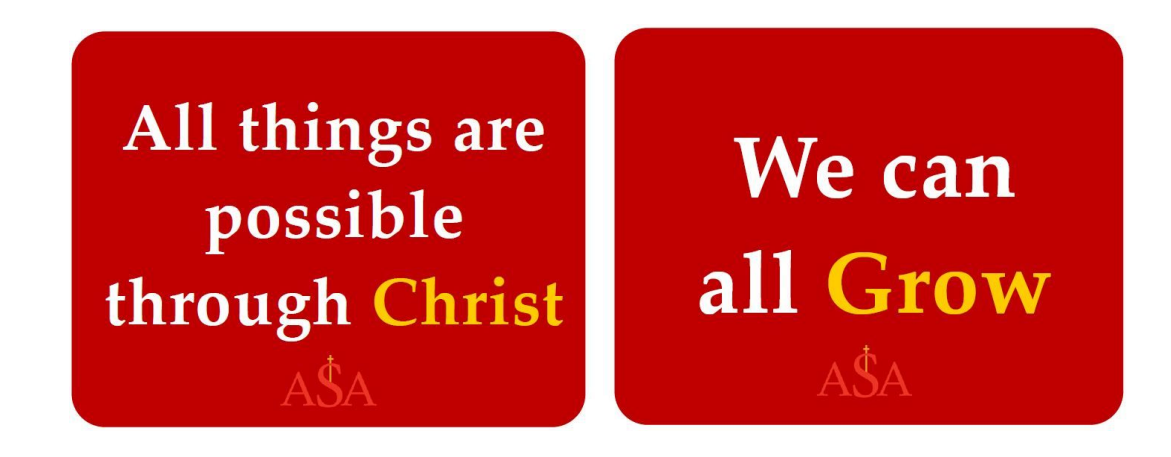